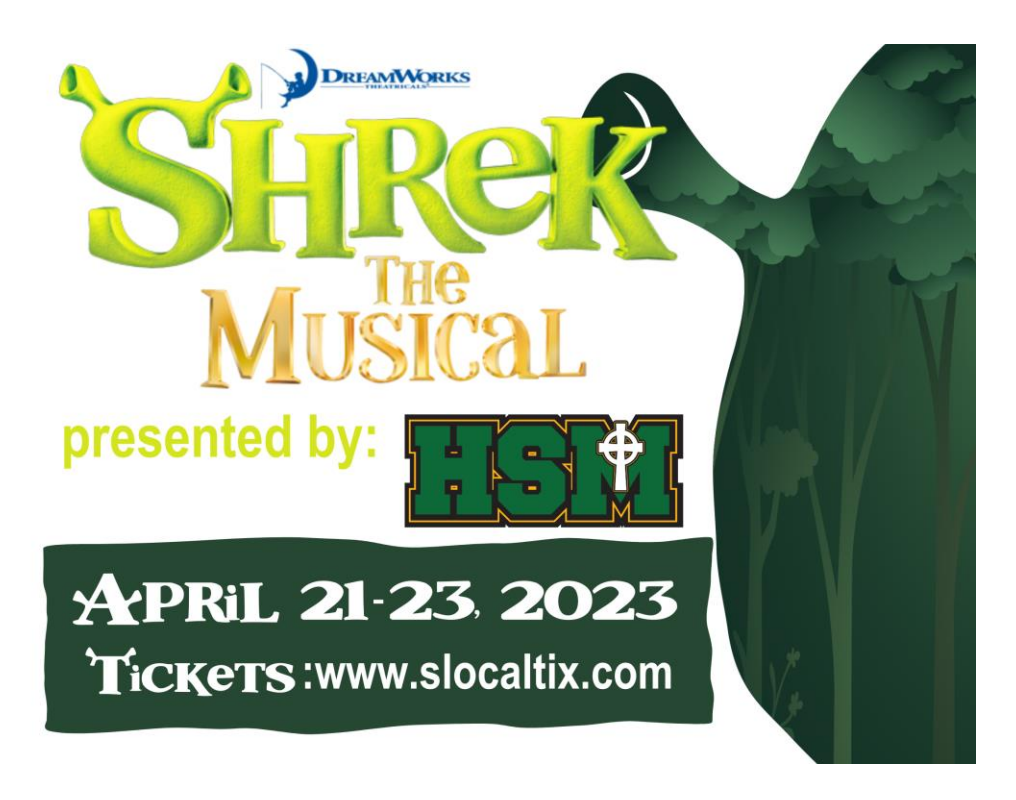

## **How to create an account:**

## **(you must have an account to purchase tickets; don't worry; it's quick and easy)**

- Go to slocaltix.com
- Select 'New to SlocalTix'
- You can create an account with google, microsoft, facebook, or email
- Once you create an account, follow the steps below to purchase tickets:

## **How to purchase a ticket:**

- Once your account is created, click on the middle round icon to add a venue
- Click "go to options" and "Add Venue"
- Type in Holy Savior Menard and click "Save"at the bottom of the screen to save changes
- Press the dashboard button in the bottom taskbar (Middle Button)
- Press Show Events to see your venues available passes
- Select the tickets you want to purchase to be prompted with a checkout screen